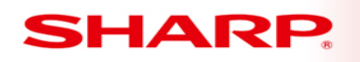

MFP

# **TT-102113\_1 102113\_1102113\_1102113\_1R1**

Models: MX-2640/MX-3140/MX-3640

**Priority** Medium

**Date:** November 2013

## **Subject: Apple® AirPrint™ Installation**

AirPrint™ is an Apple Inc. technology that lets you create full-quality printed output without the need to download or install drivers.

## **To Set AirPrint Settings**

1. On MFP, select "Setting" mode. Login as Administrator, and select [System Settings]  $\rightarrow$  $[Network Settings] \rightarrow [Print Port Settings] \rightarrow [AirPrint] \rightarrow [AirPrint Setting]$ .

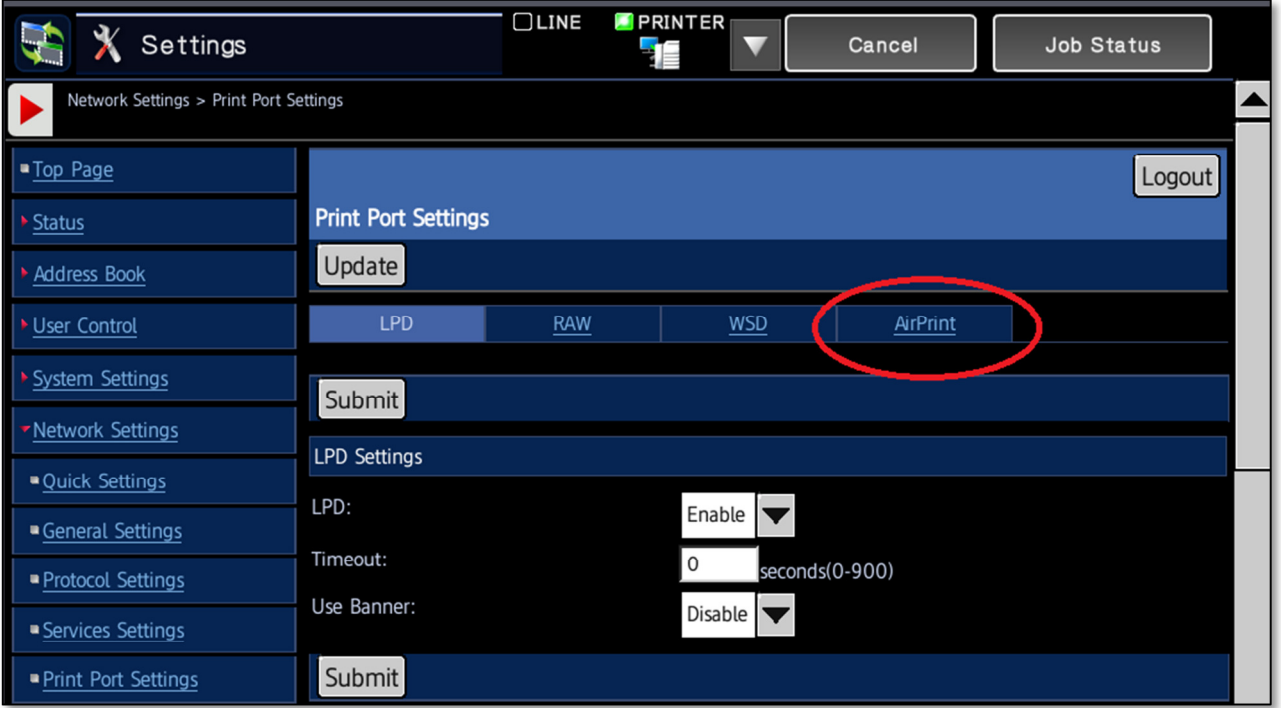

2. Ensure AirPrint is enabled and press Submit.

**(continued)**

**TECHNICAL TECHNICAL ECHNICAL TIP** 

## **TT-102113\_1R1**

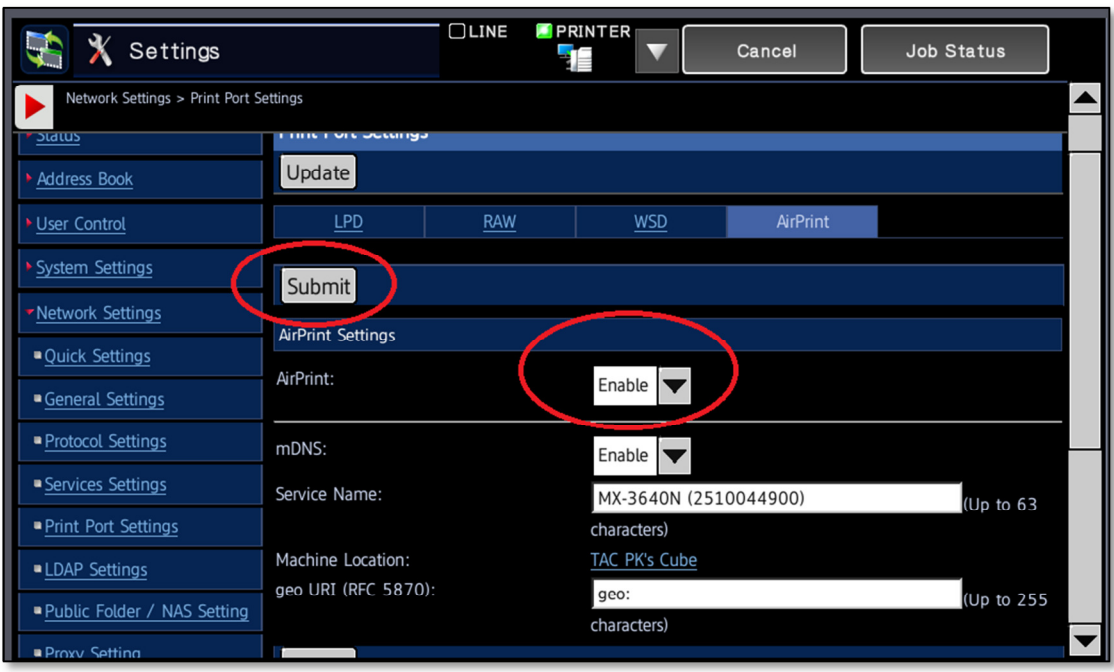

## **To Use AirPrint**

The printing procedure varies in each application.

The procedure for printing a Web page viewed in Safari $\alpha$  is explained below as an example.

- 1. Open the page you want to print in Safari.
	- $\circ$  Use the commands in Safari to open the page you want to print.
		- Tap *ਾ***±ੈ**.
		- Tap [Print].
		- The menu appears. Tap [Print].
		- Select the printer.
		- AirPrint compatible printers on the same network as the iOS device are shown. Select the appropriate MFP.
- 2. Select print settings and tap [Print].

## **If you are unable to print or if you see the message, "No AirPrint Printers Found."**

Verify that the printer:

- Has power and is turned on. If MFP has power, turn the printer off and then on again to see if cycling the MFP resolves the issue.
- Confirm the MFP is connected to the same Wi-Fi $\alpha$  network as the iOS device.
- Confirm the Firmware version installed; Firmware must be at level 02.01.A2 or later.
- Confirm paper and enough is toner installed.
- Confirm MFP is free of errors displayed on the printer's control panel.

The information contained within this document is for troubleshooting purposes only to help resolve the issue described. The information within is not officially supported by Sharp Electronics Corporation and provides no warranty expressed or implied. Design and specifications are subject to change without notice.

Sharp, Sharp OSA, Sharpdesk, My Sharp, and all related trademarks are trademarks or registered trademarks of Sharp Corporation and/or its affiliated companies. All other trademarks are the property of their respective owners.